# **QUERO INTEGRAL**

### COMO USAR O FILTRO DA CAMPANHA QUERO INTEGRAL?

**O filtro da campanha é para uso no Stories do Instagram e você pode acessá-los de duas formas:**

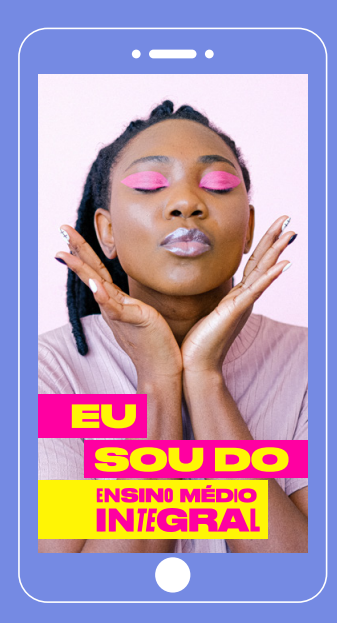

## $\Delta$

**1.** Acesse o **Instagram** no seu celular;

**2.** Vá para a área do Stories e escolha a opção **"Procurar Filtros"**;

**3.** Procure pelos filtros usando as palavraschave **"Quero Integral"**;

**4.** Escolha o filtro que quer usar e arrase na foto ou vídeo!

#### B

**1.**Acesse os filtros pelo seu celular através dos links abaixo:

https://www.instagram.com/ar/402663528220689/ https://www.instagram.com/ar/846123719396751/ https://www.instagram.com/ar/1032194060902328/

**2.** Continue através do Instagram, aguarde a sua escolha carregar no Stories e prepare a pose!

## **QUERO INTEGRAL**

## COMO USAR O AVATAR DA CAMPANHA?

**Você pode aplicar o avatar da campanha em uma foto sua ou em outras imagens que queira e depois usar em seu perfil nas redes sociais. Confira o passo a passo:**

**1.** Acesse o link com as opções de **avatar** para download: **<https://querointegral.com.br/divulgue/>**;

**AVATAR** 

**2**. Salve a opção escolhida em sua biblioteca de imagens;

**3**. Abra a sua foto e o avatar escolhido em um editor de imagens de sua preferência;

**4**. Aplique o avatar como preferir em cima de sua fotografia;

**5**. Salve a imagem como png ou jpg em sua biblioteca. Agora está pronta para usar!

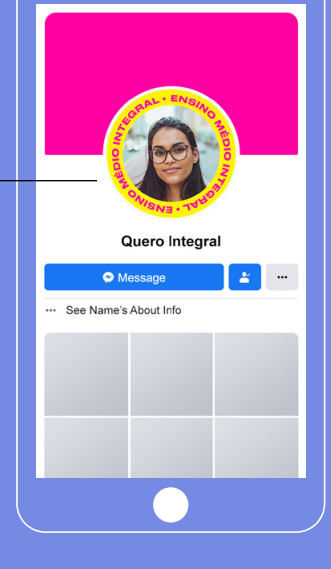